#### To Add Strips to Your Z-Wave™ Controller

Strips Guard 700 is a SmartStart enabled product and can be added to a Z-Wave network by using SmartStart. Start by scanning the Z-Wave QR Code present on the back label of the Strip, or on the DSK leaflet present in the box. Strips can be added to both secure and non-secure controllers and with or without SmartStart.

#### a) Add using SmartStart inclusion

You can use this method of inclusion only if your Z-Wave Controller supports **SmartStart** 

1. Open up your Z-Wave Controllers app and select SmartStart inclusion.

2. Scan the QR Code (You can find the QR Code on the back of Strips or in the package).

3. Remove both magnets from Strips.\*

**•** SmartStart will automatically begin 30 seconds after removing the magnets and Strips will be added within 10 minutes when it has been activated within the Z-Wave Controller range.

4. One long LED blink means Strips has been successfully added to your Z-Wave network.

### b) Add using classic inclusion (Non SmartStart Controllers)

1. Open your Z-Wave Controller application and start pairing mode.

2. Remove both magnets from Strips.\*

3. One long LED blink means Strips has been successfully added to your Z-Wave network.

\*If you have previously removed the magnets from Strips, or need to re-add the device, performing a manual wake up will join the device when the controller is in pairing mode.

#### To perform a manual wake up

**Strips 700-G** 1101022

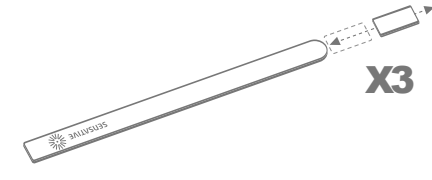

1. Take the magnet and move it to the rounded edge and wait for the blink, then move the magnet away.

2. Repeat this 3 times. A final short blink will confirm that the user-command was successful.

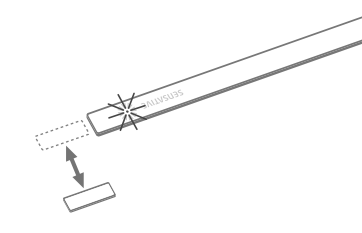

#### To verify Strips is working properly

Move the squared magnet towards the square edge as shown in the picture. Check that your Z-Wave Controller displays the status correctly.

If your Z-Wave system doesn't respond, you may need to change Strips' notification type from the controller (see Table A).

#### For good communication

Strips uses low power radio signals to communicate with your Z-Wave controller. For best results, please consider the following:

- Strips is designed to fit invisibly in most wood and plastic windows and doors.
- Strips should not be mounted directly on magnetic surfaces or encased within a metal structure as the range will be reduced.
- Strips range is up to 325 feet.

Any non-battery Z-Wave device will act as a repeater to increase network reliability and range.

#### For good functionality in the door or window

To place Strips invisibly, you need a gap in your door or window frame with a minimum height of 3.5 mm.

Strips may be mounted on the frame (recommended) and the magnet on the door/window, or vice versa.

Open the door/window fully to check that the placement of Strips and the magnet does not interfere with hinges or locking mechanisms.

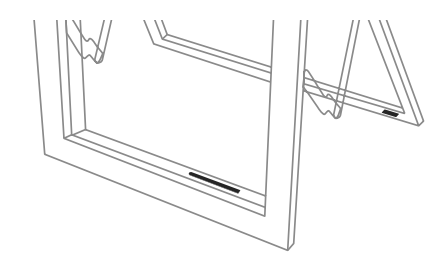

#### To correctly mount Strips, please follow the steps below:

1. Make sure the surface is clean, dry and at least +10°C(+50°F). Use the included cloth to clean and prepare the surfaces.

2. Remove the brown protective film from the small Strips test adhesive. This adhesive is used before the final placement so it is easy to re-position Strips if needed.

3. Place Strips where you want it mounted. Check the position by carefully closing the door/window and then opening it completely again.

4. Identify where the magnet should be placed (See picture below). Remove the protective film and place the magnet. Close and open again to validate that your Z-Wave controller detected the changes. Re-position if needed.

5. Check that the door/window can be fully closed and opened and that your Z-Wave controller detects the changes.

6. When you are satisfied, mark the exact position for Strips. Remove it from its position, remove the long film protecting the adhesive backing and place Strips exactly as you marked.

7. Keep the spare magnet; it can be used to wake up, remove or reset Strips in the future.

More guidance including instructional videos: www.sensative.com/strips

#### Magnet placement and sensor range

Check that the magnet can be placed so that it is less than 10 mm from Strips' square end when the door/window is closed. When the door/window is open, the magnet should be at least 30 mm away from Strips.

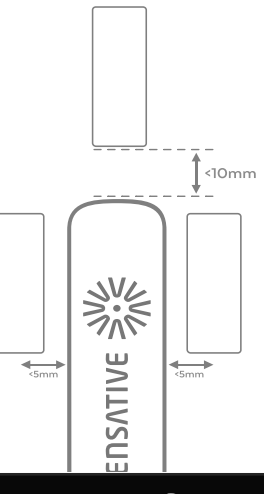

# Strips by sensative **\*\***

# **CONFIGURATIONS**

## Configuration Table

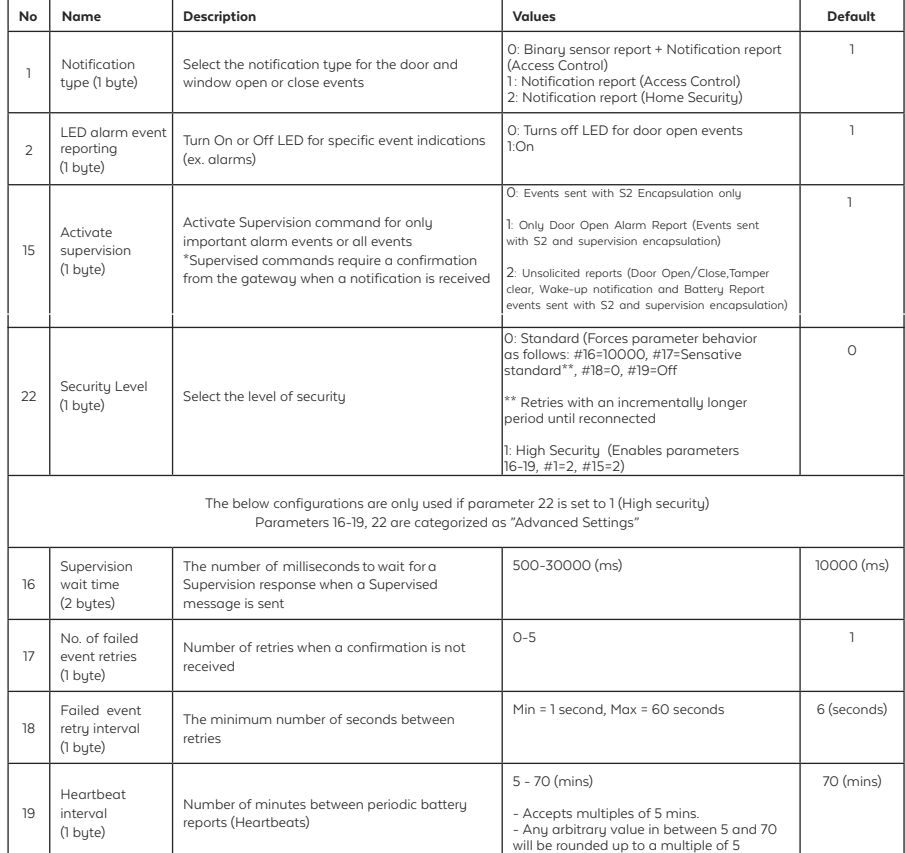

Execute user commands according to "Table A" by moving the magnet according to the picture below.

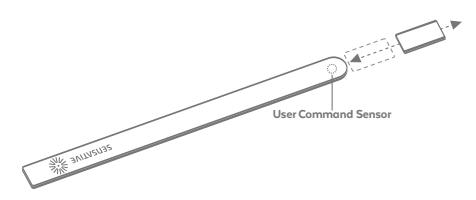

## UserCommands(TableA)

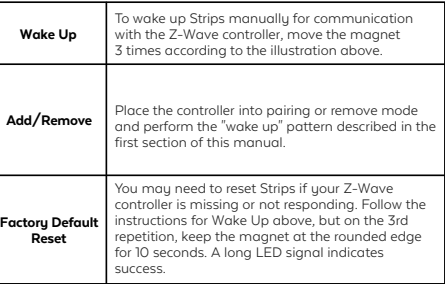

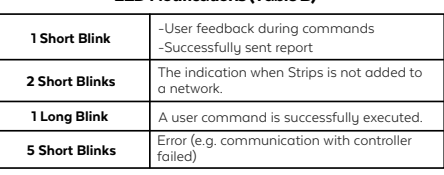

LEDNotifications(TableB)

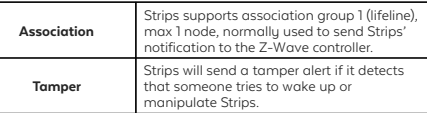

For Command Classes and supported Notification Events please see: sensative.com/strips/Strips-Guard-700/

This product can be operated in any Z-Wave network with other Z-Wave certified devices from other manufacturers. All mains operated nodes within the network will act as a repeater, regardless of vendor, to increase the reliability of the network.

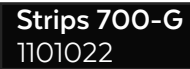

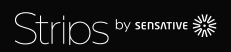